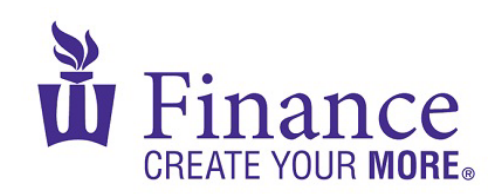

## **FIN 470: Financial Analysis in Excel**

Larry Schrenk

## Group Excel Assignment 5, Break-Even and Leverage Analysis

Remember that for credit all Excel spreadsheets must conform to the [Excel Guidelines.](http://larryschrenk.com/Common/Excel%20Guidelines.pdf)

**CAUTION**: Capital IQ (as well as other web sites) automatically downloads data as a 1997-2003 (xls) format Excel file. Immediately save your file in the current (xlsx) format, since some recent Excel features are not available in the earlier format.

- 1. Open Assignment 2 (Financial Statements).
	- a. Delete the Balance Sheet
	- b. Change the worksheet name to "Break-Even"
	- c. Change the Income Statement so that:
		- i. Revenue/Sales is the product of a cell containing "Price per Unit" and a cell containing "Unit Sales"
		- ii. Variable Costs/COGS is the product of Revenue/Sales and a cell containing "Variable Costs/COGS as % of Sales"
	- d. Save the workbook as an xlsx file "FIN 470 A5 Group X (Fall22)".
- 2. On "Break-Even", calculate the following using the textbook formulae:
	- a. Oper/EBIT Break-Even Point (Units)
	- b. Oper/EBIT Break-Even Point (\$)
	- c. Cash Break-Even Point (Units)
	- d. Cash Break-Even Point (\$)
	- e. Total/EPS Break-Even Point (Units)
	- f. Total/EPS Break-Even Point (\$)
- 3. Copy "Break-Even" to a worksheet called, "Break-Even (GS)"
	- a. Using Goal Seek, find the Unit Sales that would make Net Income zero.
- 4. Copy "Break-Even" to a worksheet called, "Leverage"
	- a. Create a column for next quarter's income statement in which Unit Sales has increased by 10%.
	- b. Calculate (using the percentage difference between the two quarters):
		- i. Degree of Operating Leverage (DOL)
		- ii. Degree of Financial Leverage (DFN)
		- iii. Degree of Combined Leverage (DCL)